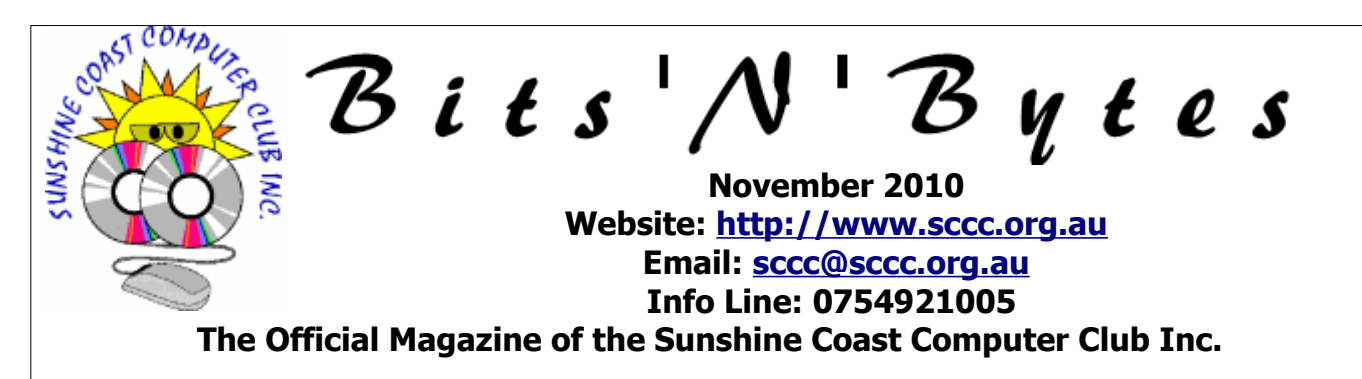

## **What's in this month's edition...**

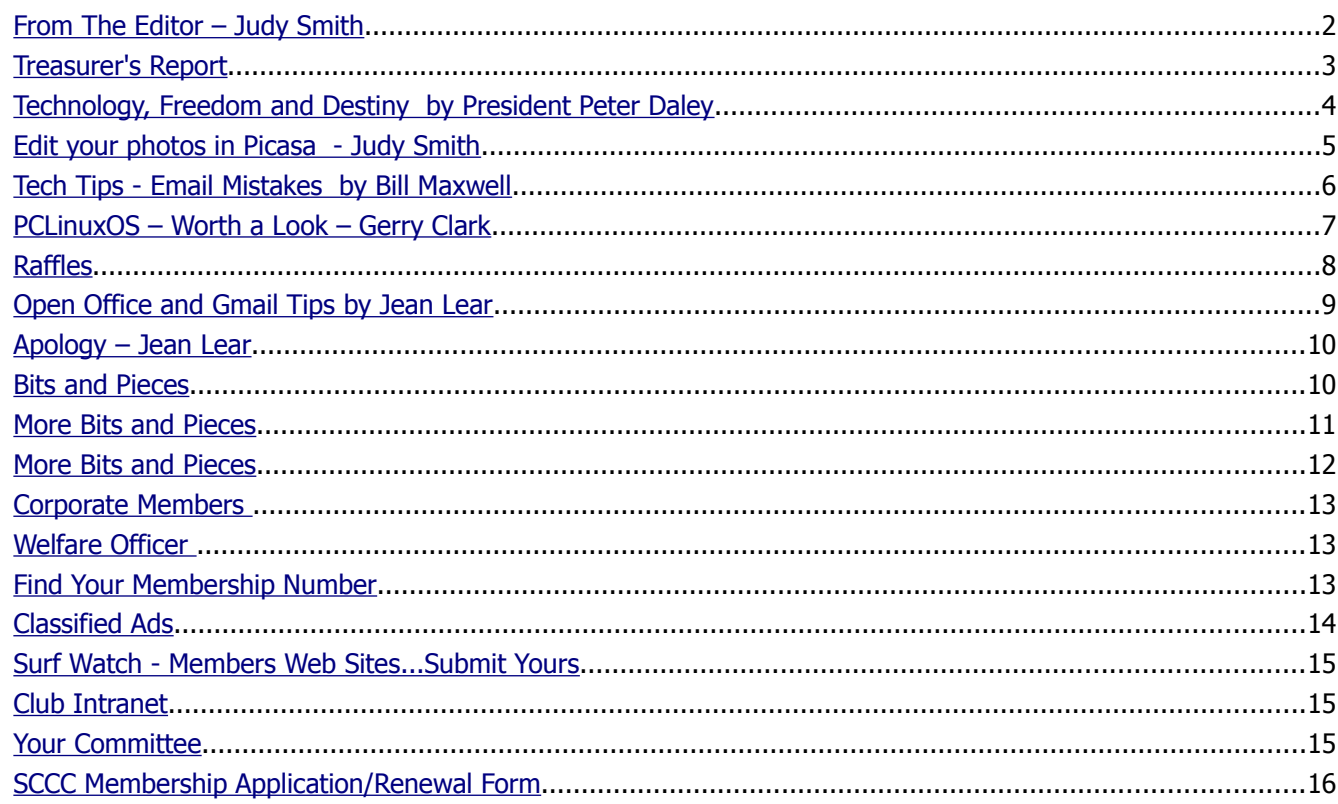

## **What's On.....General Meeting Wednesday 3 November 2010 at Buderim**

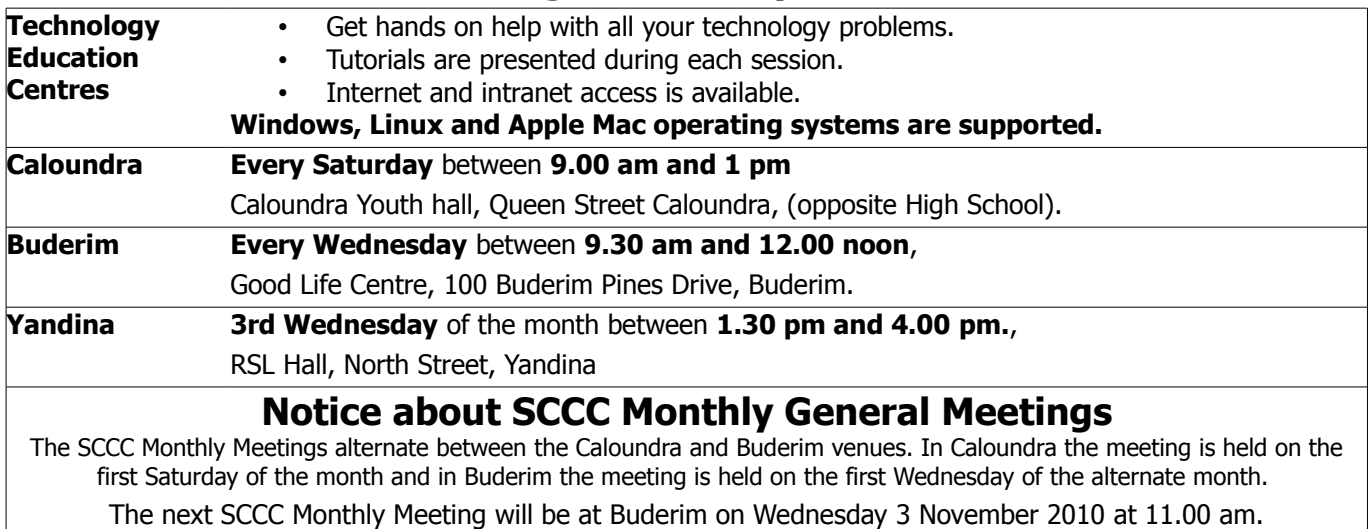

#### <span id="page-1-0"></span>**From The Editor** – Judy Smith

Bits'N'Bytes is produced monthly from February to December each year.

**Contributions** for the newsletter 2749 are always welcome. Please send copy for the next issue to reach the editor as early as possible after the monthly meeting or by the deadline: 26 November 2010.

Email: [editor@sccc.org.au](mailto:editor@sccc.org.au%20) or Snail Mail: The Editor PO Box 549, Mooloolaba, Qld 4557.

#### **This magazine is created with OpenOffice and produced in printed form and also electronically in PDF format.**

**Copyright** - material in this newsletter may be copied in other publications provided that copyright rests with the Sunshine Coast Computer Club Inc., This permission is on condition that reference is made to SCCC (with original published date) in the reprinted item.

**Liability** - Although articles in this newsletter are checked for content, no warranty can be given for any loss resulting from the use of material in the newsletter. Articles and advertisements are printed in good faith and views and opinions are not necessarily those held by the club.

**SCCC Privacy Statement** - In joining the Sunshine Coast Computer Club please note that it is a club operated by volunteer members and operating within the community involving many activities relating to meetings, instructional and social functions for members and at times visitors.

This requires the keeping of a member data base and the publication of the names of new members. The Club guards the member data base as best as possible and does not publish member's addresses nor telephone numbers unless authorised.

At times photographs are taken at meetings and functions and are sometimes published. Should you have any problems relating to your personal privacy which arises or is likely to arise, it is your duty and responsibility to advise the Club secretary in writing of the circumstances and requirements.

**What's on Bulletin -** What's On Bulletins are sent once a week, generally on a Monday afternoon, to all members who have provided the Club with their email address. These bulletins give details of up-coming tutorials and topics to be covered at the various meeting venues. You will also find items of interest and club announcements in these bulletins.

**Membership Cards for Collection -** Membership cards for those members who joined or renewed membership for the month ending 20 October 2010 are available for collection at Caloundra and Buderim meetings. Cards that have not been collected in the previous twelve months are also available.

Note - Membership cards show the next renewal date of membership.

## **Heather's Travels**

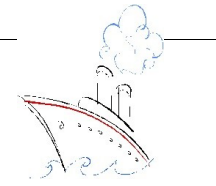

Heather and Ian are on the last leg of their adventure having completed the trip to Paris, 9 days walking in the Pyrenees and 16 day cruise crossing the Atlantic from Venice to Florida on the Ruby Princess.

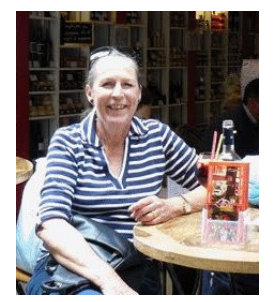

They are now working their way up the East Coast of the USA before flying home in 3 weeks.

For those of you who might be interested in looking at Heather's blog to see what a great time she is having and discovering 'how the other half live' follow this link **<http://akkotravel2010.blogspot.com/>**

Heather enjoying a cool drink in Cannes, France

#### <span id="page-2-0"></span>**[Treasurer's Report](#page-2-1)** Income and Expenditure **21 October 2010 – 20 November 2010**

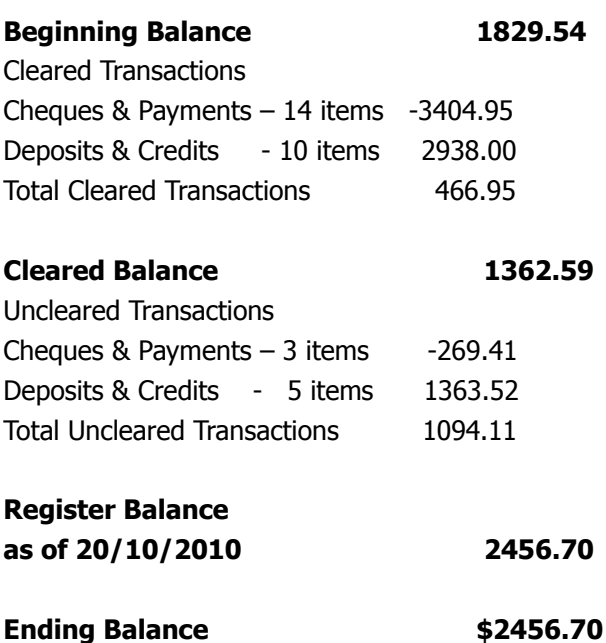

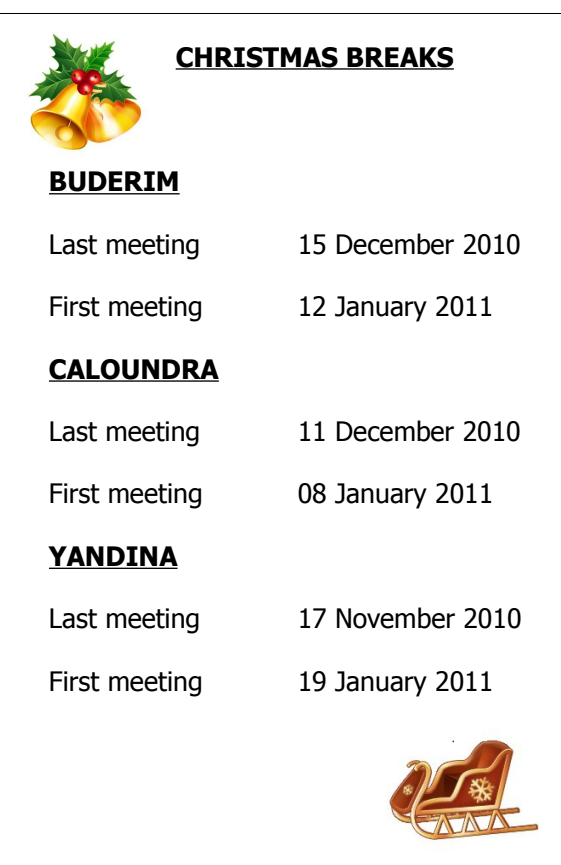

#### <span id="page-2-1"></span>**Minutes of the SCCC General Meeting Held at the Caloundra Community Youth Hall 2nd October 2010**

#### **Meeting : Commenced 11.00 am**

**Minutes of the Previous Meeting** No business arising from the previous months minutes. Motion proposed by Tony Tasker that the previous months minutes be accepted was Seconded by Max Braddock. CARRIED

**New Members :** Shirley Aicher, Vince Collis, Scott Derwin, Claude Fox, Stanley Maurer, Margaret Nasarenko, Ganvan and Jan O'Connor,Cherrell Picton, Judith Price, Michael Price, Rhonda Renker, John and Jean Rothschild, Max Sloper, Gwen Tremlett.

**Treasurers Report :** Leo Kavanagh presented the Treasurers Report for the period 21 August 10 to

20th September 10. Leo reported that there was nothing unusual, most of our income coming from membership and door fees. We did have a big spend up, with \$3,400 accounting for the equipment needed to set up the cleaning and digitising of vinyl records, and \$1,400 as part payment to Jay LeBoutilier for upgrading the Club web site.

Total Income was \$4,872.44 and total expenditure \$7,881.65.

Leo asked if any members had any issues with the treasurers report that they would like to discuss.

The Treasurers Report is published in this months Bits'N'Bytes. Peter Daley repeated that a more detailed report of the clubs finances is available to any member on request.

Leo Kavanagh proposed that the Treasurer's Report be accepted. This was seconded by Ray White. CARRIED

**General Business :** Peter Daley announced that the audio vinyl cleaning equipment, that the club had bought would be at Caloundra every Saturday. Members could bring their vinyl records and be shown how to use the equipment to clean them. Members are also allowed to borrow the equipment to take home on a weekly roster. Peter and Brian Davies would be on hand to assist members.

The club web site is being revamped. A forum for members will be more user friendly, and set up so that members who write articles can put them up on the web site immediately.

Peter asked if there was any thing members wished to discuss, as nothing was put forward, he called the meeting to a close at 11.10am

## <span id="page-3-0"></span>**Technology, Freedom and Destiny by President Peter Daley**

As President of SCCC Inc. I point out that the view in this article is my personal one, and does not represent the views of SCCC Inc. I feel there are lots of questions that are raised in this article that need consideration and investigation. Where is technology taking us, and how should it be used?

The advance and power of technology is increasing exponentially! The technology we see and use now is already outdated. The reality is that the technologies available to governments and corporations are at least [50 years in advance](http://www.youtube.com/watch?v=jQqkQdQrsC8) http://www.youtube.com/watch? v=jQqkQdQrsC8 of what we are presently using. [Here is an example.](http://www.sott.net/articles/show/216050-US-Trianular-UFO-over-Tucson-Arizona-Black-military-project-or-Extraterrestrial-Videos)

[http://www.sott.net/articles/show/216050-US-Trianular-](http://www.sott.net/articles/show/216050-US-Trianular-UFO-over-Tucson-Arizona-Black-military-project-or-Extraterrestrial-Videos)[UFO-over-Tucson-Arizona-Black-military-project-or-](http://www.sott.net/articles/show/216050-US-Trianular-UFO-over-Tucson-Arizona-Black-military-project-or-Extraterrestrial-Videos)[Extraterrestrial-Videos](http://www.sott.net/articles/show/216050-US-Trianular-UFO-over-Tucson-Arizona-Black-military-project-or-Extraterrestrial-Videos)

Technology is greatly influencing human destiny. You are constantly playing with all the latest tech., toys and gadgets that are replaced with a new model every year, or so, keeping you entertained, and amused. This in itself is a system of control, and mass manipulation, go to this ["Story of Stuff" http://www.storyofstuff.com/](http://www.storyofstuff.com/) web site and watch the informative free movies and get a really clear picture of how the present system was set up, and how it works.

The real powerful advances in technology are being suppressed or being used to take global control. Here is one example. There is strong evidence to suggest that there are secret weather control experiments being conducted in Australia to influence the weather and make Australia greener. Australia is a large land area but most of it is arid, or desert. Since the 15th January 2010 there have been strange patterns appearing in the Australian weather radar systems all over the country. [The Colin Andrews web site has an extensive chronicle](http://www.colinandrews.net/Cloud-Radar-Circle-Australia-2010-0116.html) [of these events](http://www.colinandrews.net/Cloud-Radar-Circle-Australia-2010-0116.html) [http://www.colinandrews.net/Cloud-](http://www.colinandrews.net/Cloud-Radar-Circle-Australia-2010-0116.html%20)[Radar-Circle-Australia-2010-0116.html](http://www.colinandrews.net/Cloud-Radar-Circle-Australia-2010-0116.html%20) 

Most Australians don't even know this has been happening. It is not reported in the main stream press. It has been so obvious to those who have been watching, that the [Australian Government Weather](http://www.bom.gov.au/products/national_radar_sat.loop.shtml) [Bureau](http://www.bom.gov.au/products/national_radar_sat.loop.shtml)

[http://www.bom.gov.au/products/national\\_radar\\_sat.lo](http://www.bom.gov.au/products/national_radar_sat.loop.shtml) [op.shtml](http://www.bom.gov.au/products/national_radar_sat.loop.shtml) has had to place a notice at the top of the national radar loop web site about the appearance of these strange radar patterns. Who is conducting these weather experiments if that's what they are? These strange radar patterns have now been seen over other countries. **If you can control the weather you can control the world.**

Technology is not just the physical tech. objects, but the ability to gather information and correlate it for use. Governments and corporations now have an unprecedented ability to monitor pretty well everything you do as an individual, or group, from what you purchase, to where you travel, who are your friends and associates, to what your politics and religious beliefs are. The technology is already such that they can **predict, or influence** how you, or your group will react during a crisis, or political upheaval.

Your phone conversations are monitored for keywords and phrases to see if you pose a threat to the established order. Why do you think that governments like India, United Arab Emirates were [threatening to](http://www.physorg.com/news202730279.htmlv) [ban the sale of the Blackberry Smart Phone.](http://www.physorg.com/news202730279.htmlv) <http://www.physorg.com/news202730279.htmlv>

The sophisticated encryption would not allow them to monitor their citizens smart phones! [Go to YouTube](http://www.youtube.com/) <http://www.youtube.com/>and type in "mobile phone spying" into the search facility, to become informed on this subject. This is just what the average person can do to spy on you, governments and corporation have much more sophisticated technologies!

The technologies available to governments and corporations are at least 50 years in advanced to what you now see before you.

#### **Wake up!**

How are the corporate governments using it?

To advance humanity, or to take total control?

Where is the debate on these technologies?

You are being kept in the dark on some of the [most](http://www.abovetopsecret.com/forum/thread59992/pg1) [powerful and influential technologies ever created.](http://www.abovetopsecret.com/forum/thread59992/pg1) [http://www.abovetopsecret.com/forum/thread59992/pg](http://www.abovetopsecret.com/forum/thread59992/pg1) [1.](http://www.abovetopsecret.com/forum/thread59992/pg1) The people in control of these technologies now have have unprecedented control of you, and human destiny.

Continued Page 10

## <span id="page-4-0"></span>**Edit your photos in Picasa - Judy Smith**

Picasa provides a range of one-click fixes to help you improve almost any photo, adjust its colour and lighting, and add effects like black and white or sepia toning. Double-click a photo and use the three editing tabs on the left.

#### **Basic Fixes**

Make simple edits -- such as cropping, straightening, removing redeye, retouching blemishes, or adding text -- to your photos. Or click **I'm Feeling Lucky** to try Picasa's all-in-one lighting and co contrast fix. Learn [more about Basic](file:///C:/Users/Judy/Documents/SCCC/Bits) [Fixes](file:///C:/Users/Judy/Documents/SCCC/Bits)

[http://picasa.google.com/support/bin/answer.py?](http://picasa.google.com/support/bin/answer.py?hl=en&answer=93403#) [hl=en&answer=93403#](http://picasa.google.com/support/bin/answer.py?hl=en&answer=93403#)

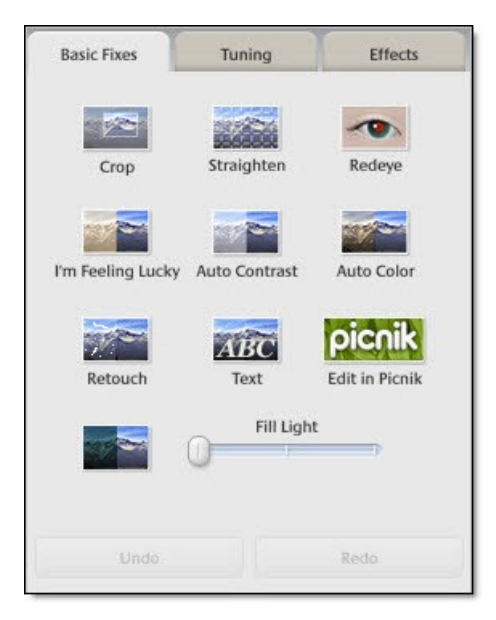

#### **Tuning**

Use the sliders to adjust the colour and lighting aspects of your photo to produce a more visually enhanced image. Learn more about Tuning. [http://picasa.google.com/support/bin/answer.py?](http://picasa.google.com/support/bin/answer.py?hl=en&answer=93406) [hl=en&answer=93406](http://picasa.google.com/support/bin/answer.py?hl=en&answer=93406)

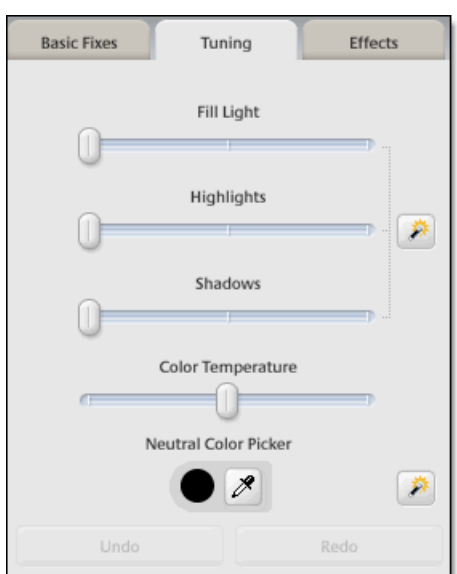

#### **Effects**

Choose from 12 effects to make your photos more interesting: Sharpen, convert to sepia or black and white, warm the photo, apply tint, saturate the colours, and more. [Learn more about Effects](http://picasa.google.com/support/bin/answer.py?hl=en&answer=93407) [http://picasa.google.com/support/bin/answer.py?](http://picasa.google.com/support/bin/answer.py?hl=en&answer=93407) [hl=en&answer=93407](http://picasa.google.com/support/bin/answer.py?hl=en&answer=93407)

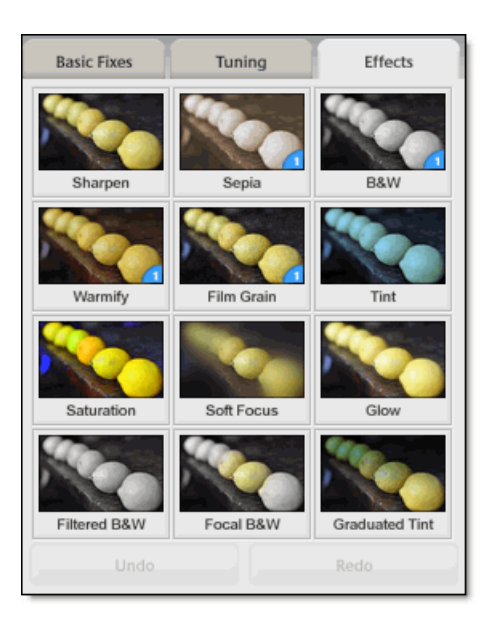

Don't worry -- Picasa always preserves your original photo. The photo edits you make are only viewable in Picasa until you decide to [save your changes.](http://picasa.google.com/support/bin/answer.py?answer=11021) Even then, Picasa creates a new version of the photo with your edits applied, leaving the original totally preserved.

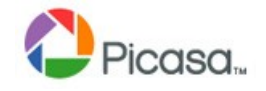

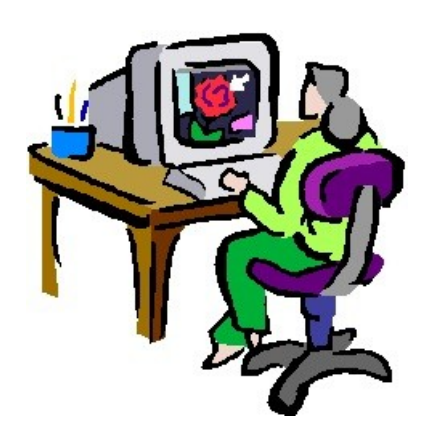

Page 5

### <span id="page-5-0"></span>**Tech Tips - Email Mistakes by Bill Maxwell**

#### **10 Common E-Mail Habits that Waste Time and Cause Problems:**

#### **1. Vague or non existent subject line.**

Make it easy for recipients to know what your message is about. If you're like most people, you have an inbasket that summarizes your incoming messages, probably by date, sender, and subject. Don't you love it when you can get the information you need simply from the subject line? The sender has made it easy for you and has saved you time.

#### **2. Changing the topic without changing the subject.**

E-mail users employ bait and switch all too often, usually out of laziness. For example, you send a note to a co-worker about subject 1. That co-worker later needs to send a note to you on subject 2. However, instead of creating a new note and labelling it "subject 2," he or she simply replies to you, discusses subject 2, but keeps the subject line as "subject 1." Annoying, isn't it? When you send e-mail, make sure the subject line matches the actual subject. If you're going to send a note via a reply, change the subject line to match the actual subject.

#### **3. Including multiple subjects in one email.**

Covering multiple topics in one email involves less sending and hence less email traffic and volume. However, your recipient might overlook one or more of those topics. It is better to keep to one topic per message.

#### **4. Sending before thinking.**

Make sure you really mean to say what you've written. People can interpret your words differently from what you meant. A statement made in jest to someone via email may have a greater chance of being misinterpreted than one made in person. Also, be careful about reacting and replying too quickly to an e-mail that upsets you.

#### **5. Inadvertent replying to all.**

Before hitting REPLY TO ALL, make sure you really need to do so. Does everyone need to see your response. Does your response benefit everyone else?

#### **6. Omitting the context of a repl**y.

As long as it's not overdone, including the text of the original message in your reply can help the original sender understand your response. If all you send back however, is a YES or That's Right, it may be difficult for the sender to understand your answer.

#### **7 Shooting the messenger.**

Make sure you make the proper distinctions when you reply to an email. When you reply, address your comments to person A, the sender of the message and not the person they were talking about.

#### **8. Misaddressed recipients.**

Be careful when addressing email, particularly if your software has a "predictive fill-in" feature.

#### **9. Displaying addresses of recipients who are strangers to each other.**

Were you ever the recipient of an e-mail that had a gazillion other recipients as well? The message header, which had all of those recipient addresses, probably took up half your screen. Besides annoying you, the sender might have compromised your privacy by revealing your e-mail address to all the other recipients.

Don't make the same mistake. If you're POSITIVE that each of your recipients already knows (or could find out anyway) the address of every other recipient (e.g., they're all in your company), and if the number of recipients is fairly small, go ahead and list them. Otherwise, address the note to yourself and put the recipient addresses in your blind carbon copy (bcc) field. Your recipients will not see who received your note, thus saving space and protecting the privacy of each recipient.

#### **10. Replying VS forwarding.**

Didn't you hate it when you were young and your parents talked about you to their friends while you were present? They'd refer to you in the third person, as if you weren't even there.

I thought about that situation last week after talking to a prospective client with whom I had spoken a few months earlier. I sent him an e-mail with links to my TechRepublic articles and blogs. Later that day, I received a reply from him. However, when I opened it, here's what I read:

John,

Despite his claim, I don't remember talking with Calvin before. It may have happened but wasn't memorable. When you have time, could you read his article and let me know if it is worth doing anything else with it? Thanks.

Of course, the prospective client meant to *forward* my note to John (presumably a subordinate). Instead, he hit Reply, sending his note right back to me, not to his subordinate.

Continued Page 10

### <span id="page-6-0"></span>**PCLinuxOS – Worth a Look – Gerry Clark**

One of the early obstacles to leaping aboard Linux from the comfort of Windows is feeling that you are expected to embrace the dreaded terminal and its seemingly prehistoric command mode. This can be quite a large rock on the road to a smooth migration, and it shouldn't be like that, at least not for a while.

Some say "Its like going back to DOS, yuk!" or .."Why can't I just use the mouse and click on an icon to launch everything like Windows". Well, that was my initial reaction when I first dabbled in the Linux sorcery.

Relax, help is at hand in the form of PCLinuxOS. This is not a cut down version of Linux to use the internet safely or provide a simple word processor for making notes or writing letters. It is a full-blown Linux Operating System which has access to over 12,000 free software applications from its own dedicated repositories and with an operator interface worthy of its subtitled slogan "Radically Simple"! As one happy convert says "You don't have to be a signed up member of the Linux elite to get it going".

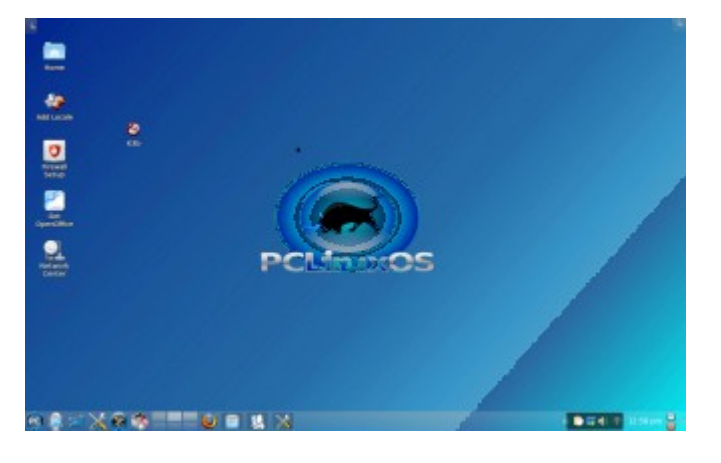

PCLinuxOS was originally based mainly on Mandriva and put together by a small group of enthusiasts in Houston, Texas, USA. It has evolved since 2003 into an elegant and stable system which is free, easily downloaded and burned to a "live" CD. You can therefore "try before you install" to check that your hardware is fully compatible with PCLinuxOS. The installation disk sets up a separate partition on your hard drive, and provides a menu at boot-up for you to select either Windows or PCLinuxOS. The complete installation of a working system includes applications and takes less than 20 minutes.

A common response from new users of PCLinusOS is "Hey, it recognized all my hardware and if it didn't already have them, it quickly found drivers, installed them and everything works".

An advantage of "PCLos" to Club members is that because its based on Mandriva, help is readily available from the Linux group who are always willing to assist with troubleshooting if the need arises.

A free monthly magazine, often over 60 pages, is available, including special editions on single subjects such as the September 2010 "KDE4 Special". Previous editions can all be read or downloaded. The Users Forum for PCLinuxOS is more welcoming and helpful to newbies than most, and shows a great community spirit of participation.

PCLinuxOS is now available in 7 different versions, (one of which uses the KDE4 Desktop), in over 60 countries, and supported in 85 languages. Of the over 300 different Linux distributions listed in DistroWatch.com, it is regularly listed in the top 10.

The installation CD includes audio & video players, Mozilla Firefox and Thunderbird, games, text editor, CD/DVD burner software, graphics and photographic applications (The Gimp), and it boots up with a desktop icon titled "Get Open Office". With one click this fetches and installs the full OpenOffice suite. Alternatively, smaller and simpler word processors such as Abiword that can also save files in Microsoft Windows or other format are available from the repositories.

PCLinuxOS has easy and frequent rolling updates. These are incorporated into a new up-to-date Live Disk issue every three months. Another feature is the inclusion of a program called "mylivecd", that allows users to take a "snapshot" of their current hard drive installation (all settings,applications, documents etc) and compress it into an ISO CD/DVD image. This makes it easy to backup data and simultaneously create a personal custom "live CD/DVD".

Check out the links at the main website at: **WW.pclinuxwos.com** You will see a new recently added slogan on their home page which says it all: "The Delicious Distribution"!

#### <span id="page-7-0"></span>**Raffles**

**The last SCCC Raffle** was drawn using the Random Number Generator at the Caloundra meeting on Saturday 2 October 2010.

The winner received the prize of a Panasonic SDRS50 SD Camcorder. The lucky winner was Tony Travers holding Ticket Number 242. The ticket was purchased at a Buderim Meeting where Tony regularly attends and buys tickets in each current raffle.

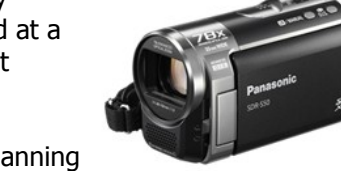

Thank you to the members who supported this raffle and to the members manning the desks and selling tickets in the raffle.

Remember that if you have any suggestions for prizes for future raffles please email the Club at [sccc@internode.on.net](mailto:sccc@internode.on.net) - or talk to the door persons at a meeting or to a member of the Committee.

#### **RAFFLE TO BE DRAWN WEDNESDAY 3 NOVEMBER 2010**

The SCCC Raffle to be drawn on Wednesday 3 November 2010 at the Buderim meeting is a Sony Blue-ray Disk/DVD Player Model BDP-S370 and has something that should provide a lot of fun and entertainment for the member and their family.

With this equipment you will be able to unleash the full potential of your Full High Definition TV with a Sony Blu-Ray Player. With five times the resolution of a standard DVD, Blu-ray provides strikingly vibrant visuals and cinema-quality surround sound. Read about the features of this prize at - [www.sony.com.au/product/bdp-s370](http://www.sony.com.au/product/bdp-s370) or read the specifications at a meeting where the tickets are being sold.

Tickets are one dollar each and available until the day of the draw.

Buying of tickets is voluntary

#### **RAFFLE TO BE DRAWN WEDNESDAY 15 DECEMBER 2010**

**T**he prize for the last raffle for the year to be drawn at the Buderim Meeting on Wednesday 15 December 2010 is a gadget to beat all. The Uniden ULP1000 pico projector uses laser technology to create an image that's sharp and colourful. The ULP1000 is great for presentations and impromptu slideshows or movies. It's definitely portable, making it useful for travelers who need big-screen projection. It will happily fit in a pocket or a small bag. There are no focus or zoom buttons or dials — these aren't needed. A novelty of the Uniden ULP1000's laser scanning engine is that the picture is always in focus, no matter how close or far it is from the projection surface. If you're giving a quick presentation, or just whipping it out to show a few friends a photo or two, this feature is a definite bonus. Read more of the features at a meeting when buying your tickets.

Tickets are one dollar each. Remember buying of tickets is voluntary.

Tickets are one dollar each and available at all Club Meeting from 6 November 2010 until the day of the draw.

Buying of tickets is voluntary

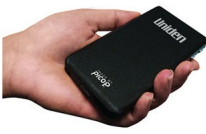

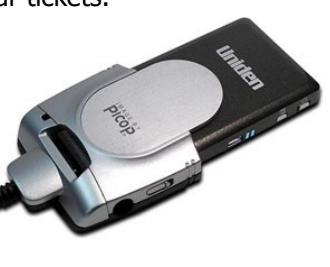

## <span id="page-8-0"></span>**Open Office and Gmail Tips by Jean Lear**

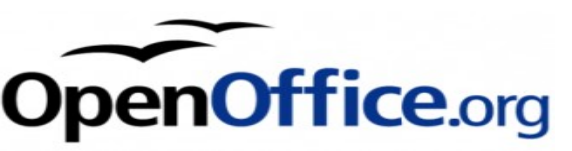

#### **Open Office Writer - Direct Cursor - Click and Type**

Instead of pressing the Enter key a number of times to move the cursor down the page in Open Office Writer, the direct cursor allows you to click in any blank area of a page to place text, images, tables, frames, and other objects.

If you place the direct cursor approximately in the middle between the left and the right margin of a page or a table cell, the text you insert will be centered. Similarly, text is right-aligned when the direct cursor is placed on the right margin.

To turn the direct cursor on (or off)  $>$  Tools – Options – OpenOffice.org>Writer – Formatting Aids > Direct Cursor On/Off.

It may take a little time to get used to.

#### **Open Office Writer Spreadsheet etc Add Icon to Toolbar to Close a Document**

There is a way to put in the tool bar the icon for closing a file, the same as the one that can be found in file/close a file.

- 1. Open a document of the sort whose toolbar you wish to use
- 2. Go to Tools > Customize > Toolbars
- 3. Next to "Toolbar", select the relevant toolbar from the drop-down list.
- 4. Under Toolbar Content, click Add... .
- 5. Under Category, click Documents.
- 6. Under Commands, click Close.
- 7. Click Add and then Close.
- 8. Click the arrow icons as necessary to move the new entry up or down to the position where you want it to appear in the toolbar. It is may be convenient to move the 'Close icon' next to the 'Creates new document icon' and the 'Opens or Imports a file'

9. Click OK.

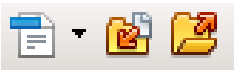

The icons here are 'Creates new document icon', 'Close icon' and 'Opens or Imports a file'

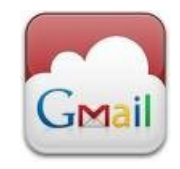

#### **Gmail and its Free Storage up in the "cloud"**

Cloud computing, where data is saved and software run across the Internet on other people's servers is one way the technology industry is going as it offers compelling cost and productivity benefits. If using Gmail and having it stored up in the "cloud" there is a way to download onto mail onto your computer. In the top right hand corner, click on Settings then select the Offline tab. Once you are in the Offline settings, tick Enable Offline Mail for this computer. The site may then ask you to enable their website for gears and when you accept that, Gmail will then save copies of your emails to your system.

#### **Computer Repair**

**Caller: Hi, our printer is not working. Customer Service: What is wrong with it?**

**Caller: Mouse is jammed. Customer Service: Mouse? ... Printers don't have a mouse!!!**

**Caller: Mmmmm??..Oh** *really?***..**

**I will send a picture**

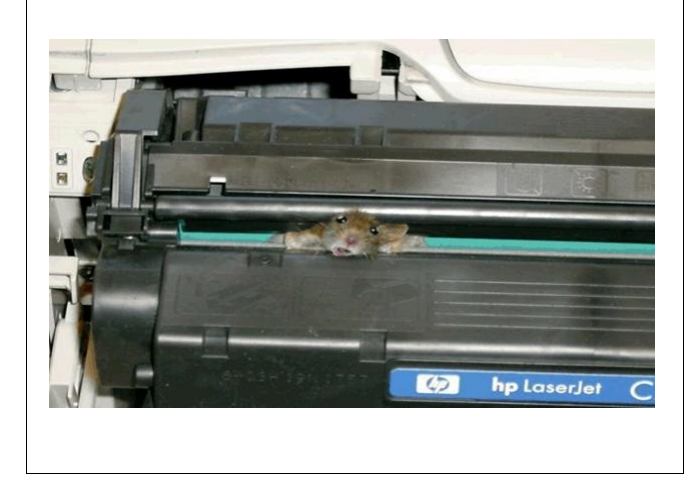

## <span id="page-9-1"></span>**Apology – Jean Lear**

#### **Ma(c)king the Jump Article in Bits'N'Bytes Oct 10**

The article which appeared under this heading in the Oct 10 Bits'N'Bytes was written by me with information up to and including paragraph 5 copied from an article read. Those paragraphs were re written "tongue in cheek"\* as a lead up to the paragraph drawing attention to the fact that the Club has Apple Mac computers at Buderim and Caloundra where members could see the Mac devotees and see a Mac computer operating.

(\* Re meaning of "'tongue in cheek" from Google - "spoken with gentle irony and meant as a joke" "It can very easily misfire simply because of the differing expectations of those reading the forums. It is a figure of speech to imply a statement or other production is intended ironically and not to be taken at face value.")

My apologies to those who have not taken the article in the spirit it was written and for pointing out my lack of knowledge of Apple Mac.

Any articles for the Bits'N'Bytes or the Weekly Bulletin from members regarding Apple Mac would be most welcome. Jean Lear

## <span id="page-9-0"></span>**Bits and Pieces**

#### **Continued from page 4**

**Continued from page 6**

#### **Technology, Freedom and Destiny by President Peter Daley**

Future generations demand we [ask these questions](http://www.youtube.com/watch?v=cnQMHl8P5jA) [now and take back our future!](http://www.youtube.com/watch?v=cnQMHl8P5jA) http://www.youtube.com/watch?v=cnQMHl8P5jA

Related Articles:

[Mobile Phones and the Blood Brain Barrier](http://www.technologypals.com.au/tpblog/?p=16)

http://www.technologypals.com.au/tpblog/?p=16

[The Future of Energy Technologies, good or bad? Peak](http://www.technologypals.com.au/tpblog/?p=29) [Oil!](http://www.technologypals.com.au/tpblog/?p=29)

http://www.technologypals.com.au/tpblog/?p=29

#### **© Peter Daley 2010**

#### **Tech Tips - Email Mistakes by Bill Maxwell**

Be careful that you don't do the same thing. If you're writing about person B but sending the note to person C, make sure you do forward (or send) your note to C and that you don't inadvertently reply to B. By the way, after getting this note, I replied back to the person, asking whether the note had been meant for someone else and offering to figure out who "John" was and to send him the note directly. The person replied again, apologizing and admitting that he was poor at multi-tasking.

.

#### **SCCC Club Logo**

Have you wondered about the Club Logo and its design/er?

At the July 97 Club meeting it was moved that the Club run two competitions for the purpose of

- 1. A design of a new Club badge and
- 2. A Club motto.

Members were sent a sheet showing all the nominations received for members to vote for at the next meeting. The Bits'N'Bytes of September 97 (bearing the new logo) announced that the winner of the Logo competition was submitted by Steve Antcliff.

The motto 'Keying into knowledge' came out the several suggestions from members.

### <span id="page-10-0"></span>**More Bits and Pieces**

#### **TV Stations**

#### **from Bill Maxwell's Bit's and Pieces**

This is a list of TV stations currently available on the Sunshine Coast of Queensland Australia:

UHF TV transmitters located at four sites: Bald Knob, Dulong Lookout, Black Mt and Sunrise Road in Tewantin:

ABC Digital transmitting on RF Channel 62 centre frequency of 767.5 MHZ

SBS Digital transmitting on RF Channel 36 centre frequency of 585.5 MHZ

WIN Digital transmitting on RF Channel 68 centre frequency of 809.5 MHZ

"Channel 9 Brisbane" transmitting on RF Channel 59 centre frequency 746.5 MHZ from Bald Knob only.

"Channel 7" transmitting on RF Channel 65 centre frequency of 788.5 MHZ

"Channel 7 Brisbane - transmitting on RF Channel 53 centre frequency 704.5 MHZ from Bald Knob only.

"Southern Cross 10" - transmitting of RF Channel 47 centre frequency of 662.5 MHZ

"10" Brisbane - transmitting on RF Channel 56 centre frequency of 725.5 MHZ from Bald Knob only.

This is a list of the Digital channel numbers on your remote control and the station:

#### 1 - 1 HD Sports Channel

- 2 ABC1
- 3 SBS1
- 5 SC 10
- 6 Channel 7
- 7 Channel 7 Brisbane
- 8 WIN
- 9 Channel 9
- 10 Channel 10
- 11 1 HD
- 12 1 HD
- 21 ABC 1
- 22 ABC 2
- 23 ABC 3
- 24 ABC 24 News Radio
- 30 SBS HD
- 32 SBS 2
- 33 SBS 3
- 34 SBS 4
- 38 SBS Radio 1
- 39 SBS Radio 2
- 50 1 HD
- 55 SC 10 60 - 7HD
- $61 7$
- 62 7Two
- 63 7 Mate
- 70 7 HD Brisbane
- 71 7 Brisbane
- 
- 72 7Two Brisbane
- 73 7 Mate Brisbane
- 80 GEM 88 - GO
- 90 GEM
- 99 GO
- 200 ABC Radio
- 201 ABC Radio Jazz

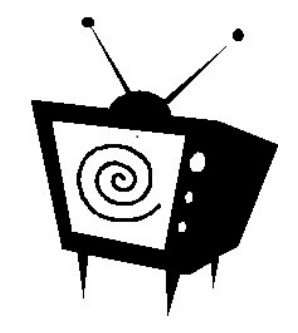

#### **Sunshine Coast Libraries**

Sunshine Coast Libraries has just launched a new look website which offers a wonderful range of information and services that you can access directly from :

#### **[http://www.library.sunshinecoast.qld.gov.a](http://www.library.sunshinecoast.qld.gov.au/)**

**[u](http://www.library.sunshinecoast.qld.gov.au/)** The tabs on the site are – Home, About Libraries, Online Resources, Community Programs, Heritage, Young People, Library Events and I Want to. Each of these have extensive drop down lists leading to more extensive lists of activities for all the libraries on the Sunshine Coast. Among all items are details regarding computer tutorials and learning on line.

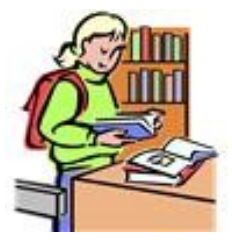

### <span id="page-11-0"></span>**More Bits and Pieces**

#### **Abbott and Costello**

You have to be old enough to remember Abbott and Costello, and too old to REALLY understand computers, to fully appreciate this. For those of us who sometimes get flustered by our computers, please read on....

If Bud Abbott and Lou Costello were alive today, their infamous sketch, 'Who's on First?' might have turned out something like this:

COSTELLO CALLS TO BUY A COMPUTER FROM ABBOTT **ABBOTT:** Super Duper computer store. Can I help you?

**COSTELLO:** Thanks I'm setting up an office in my den and I'm thinking about buying a computer. **ABBOTT:** Mac?

**COSTELLO:** No, the name's Lou. **ABBOTT:** Your computer?

**COSTELLO**: I don't own a computer. I want to buy one.

**ABBOTT:** Mac?

**COSTELLO:** I told you, my name's Lou. **ABBOTT:** What about Windows?

**COSTELLO:** Why? Will it get stuffy in here?

**ABBOTT:** Do you want a computer with Windows?

**COSTELLO:** I don't know. What will I see when I look at the windows?

**ABBOTT:** Wallpaper.

**COSTELLO:**Never mind the windows. I need a computer and software.

**ABBOTT:** Software for Windows?

**COSTELLO:** No.. On the computer! I need something I can use to write proposals, track expenses and run my business. What do you have?

**ABBOTT:** Office.

**COSTELLO:** Yeah, for my office. Can you recommend anything?

**ABBOTT:** I just did.

**COSTELLO:** You just did what?

**ABBOTT:** Recommend something.

**COSTELLO:** You recommended something?

**ABBOTT:** Yes.

**COSTELLO:** For my office?

**ABBOTT:** Yes.

**COSTELLO:** OK, what did you recommend for my

office?

**ABBOTT:** Office. **COSTELLO:** Yes, for my office!

**ABBOTT:** I recommend Office with Windows. **COSTELLO:** I already have an office with windows! OK, let's just say I'm sitting at my computer and I want to type a proposal. What do I need?

**ABBOTT:** Word.

**COSTELLO:** What word? **ABBOTT :** Word in Office. **COSTELLO:** The only word in office is office. **ABBOTT:** The Word in Office for Windows. **COSTELLO:** Which word in office for windows? **ABBOTT:** The Word you get when you click the blue 'W'.

**COSTELLO:** I'm going to click your blue 'w' if you don't start with some straight answers. What about financial bookkeeping? You have anything I can track my money with?

**ABBOTT:** Money. **COSTELLO:** That's right. What do you have? **ABBOTT:** Money. **COSTELLO:** I need money to track my money? **ABBOTT:** It comes bundled with your computer. **COSTELLO:** What's bundled with my computer? **ABBOTT:** Money. **COSTELLO:** Money comes with my computer? **ABBOTT:** Yes. No extra charge. **COSTELLO:** I get a bundle of money with my computer? How much? **ABBOTT:** One copy.

**COSTELLO:** Isn't it illegal to copy money?

**ABBOTT:** Microsoft gave us a license to copy Money. **COSTELLO:** They can give you a license to copy money?

**ABBOTT:** Why not? THEY OWN IT!

**(A few days later)**

**ABBOTT:** Super Duper computer store. Can I help you?

**COSTELLO:** How do I turn my computer off? **ABBOTT:** Click on 'START'

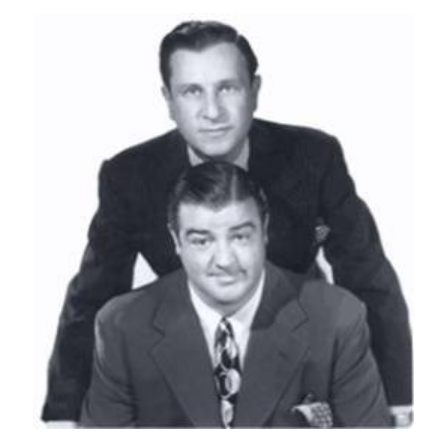

<span id="page-12-2"></span>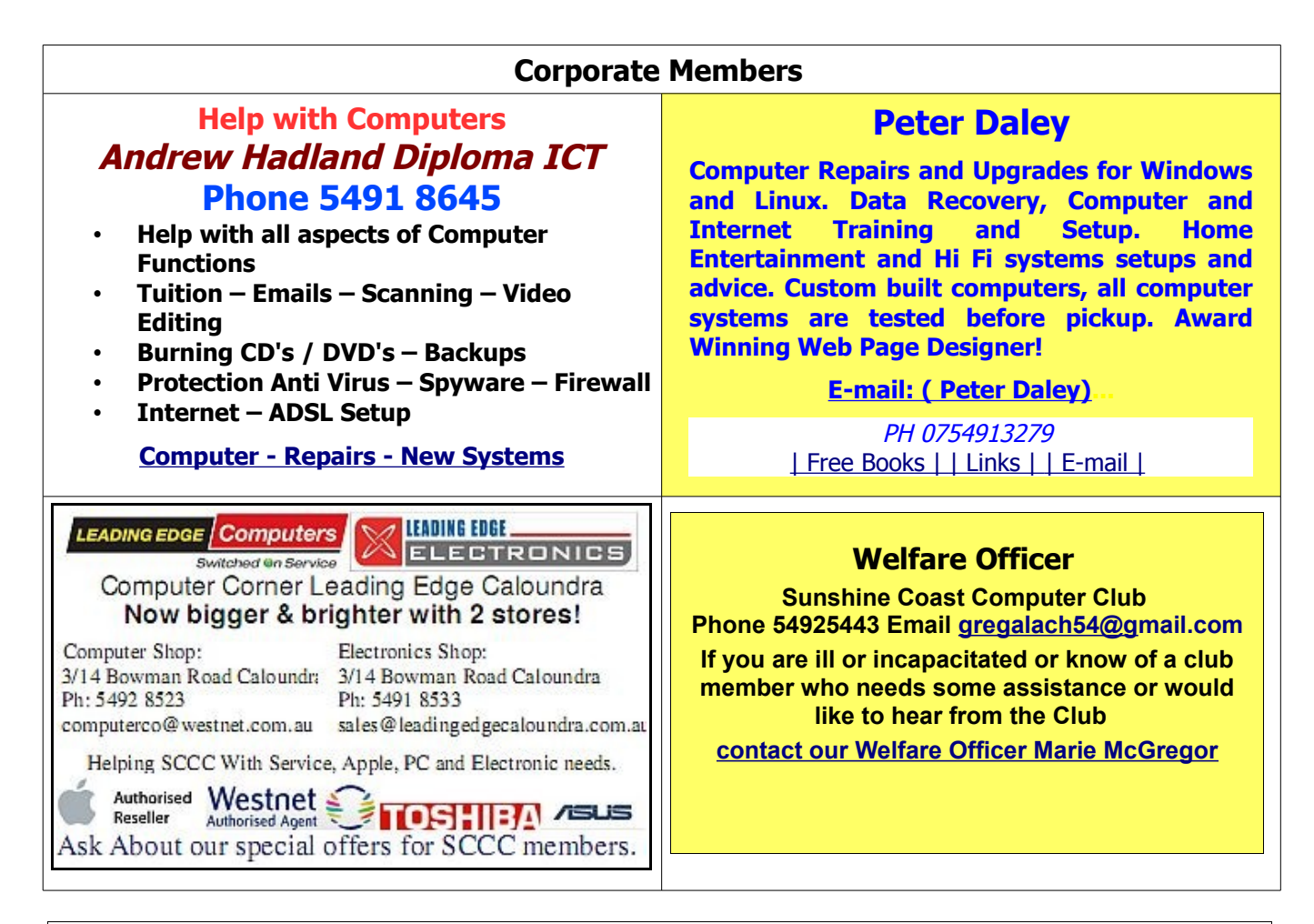

#### <span id="page-12-0"></span>**Find Your Membership Number**

Do you read your Bits'N'Bytes each month? Find your membership number hidden somewhere in one of the pages and win five free tickets in the current raffle.

The membership number will be chosen at random and will appear as a four digit number within the text of the magazine and may be on any page. If your membership number has 1, 2 or 3 digits, it will be shown with leading 0s.

<span id="page-12-1"></span>

Do not forget to thoroughly scrutinise every magazine for your membership number hidden within the text of articles each month.

The number is placed in the 8672 middle of a sentence like this!

Start looking now! The lucky membership number is hidden somewhere in this month's edition. Is it yours?

When you find your number contact the club by email at [editor@sccc.org.au](mailto:editor@sccc.org.au) or phone 54921005 to claim your prize. You are allowed 60 days from the publication date to claim your prize. Otherwise, the prize is forfeited!

## <span id="page-13-0"></span>**Classified Ads**

Classified Advertisements in Bits'N'Bytes - Editorial Policy is that B'N'B Classified Advertisement -

- 1. Are for the use of members only.
- 2. Items must not be of a business or commercial nature.
- 3. Items submitted should be limited to a few items no huge garage sale lists please!
- 4. Items should preferably be relevant to computers, graphics, video, audio, electrical or electronic hobbies etc. Adverts for other types of household goods will be accepted only if there is sufficient room for them.
- 5. Ads should preferably be forwarded direct to [editor@sccc.org.au](mailto:editor@sccc.org.au) or phoned in to 54913279.
- 6. The Editor reserves the right to reject or edit any material .Editor reserves the right to reject or edit

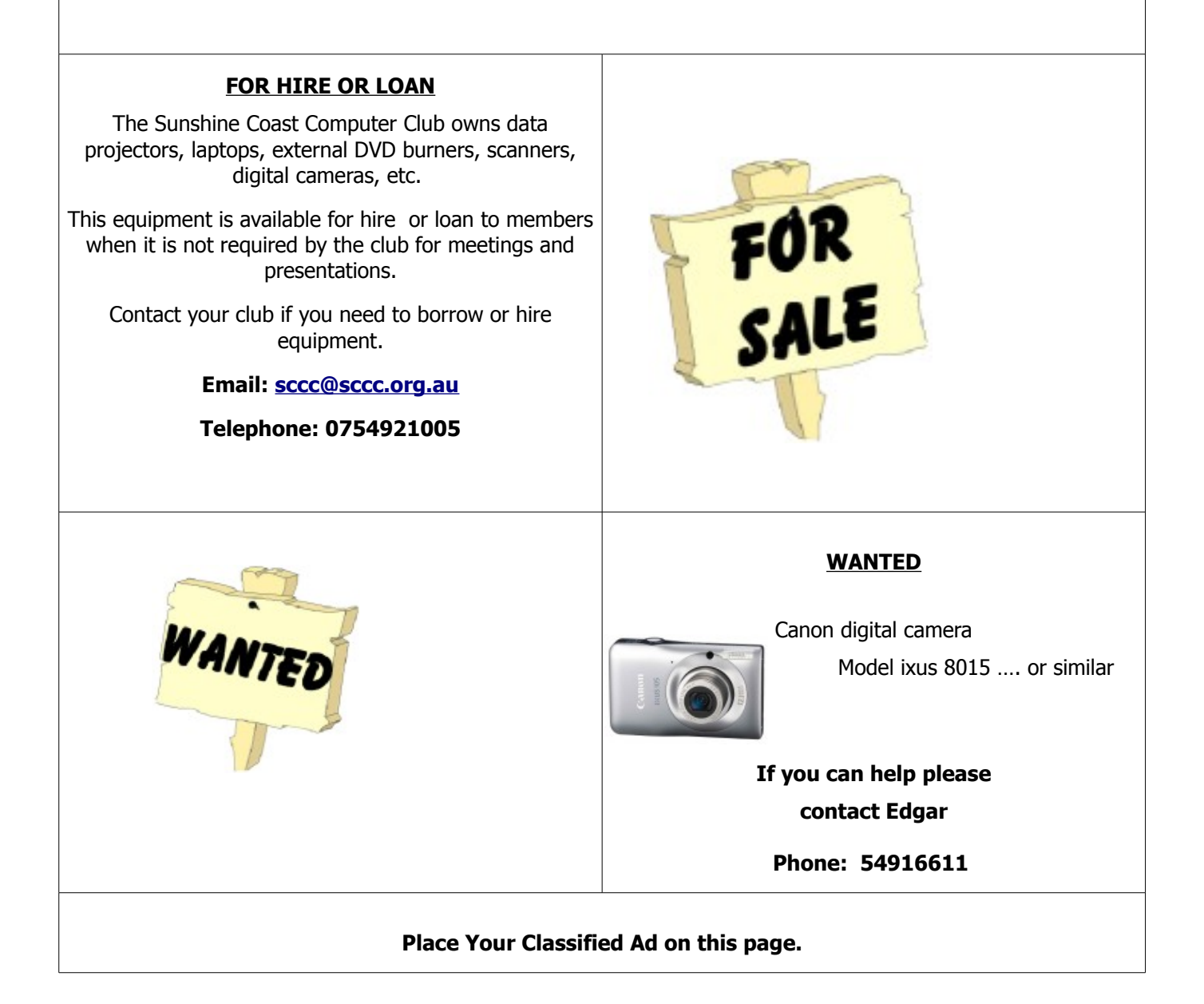

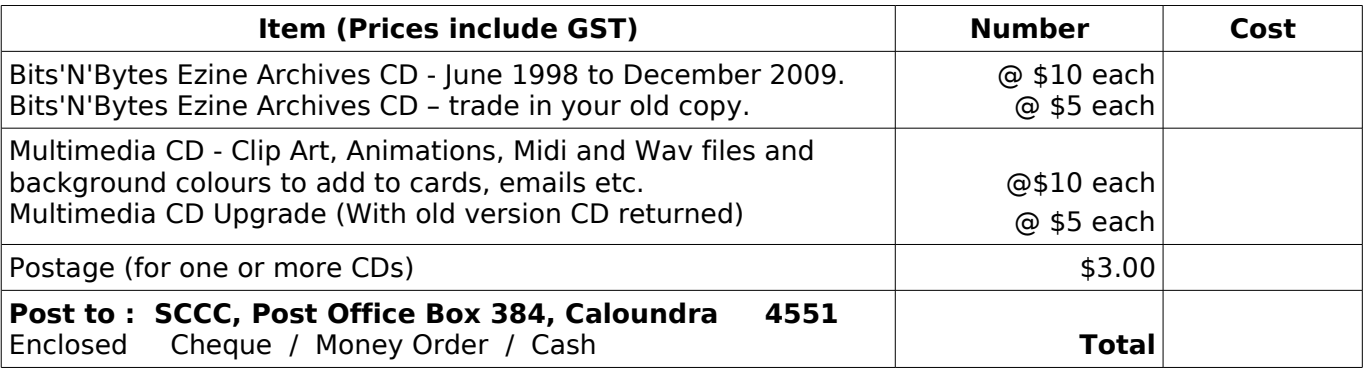

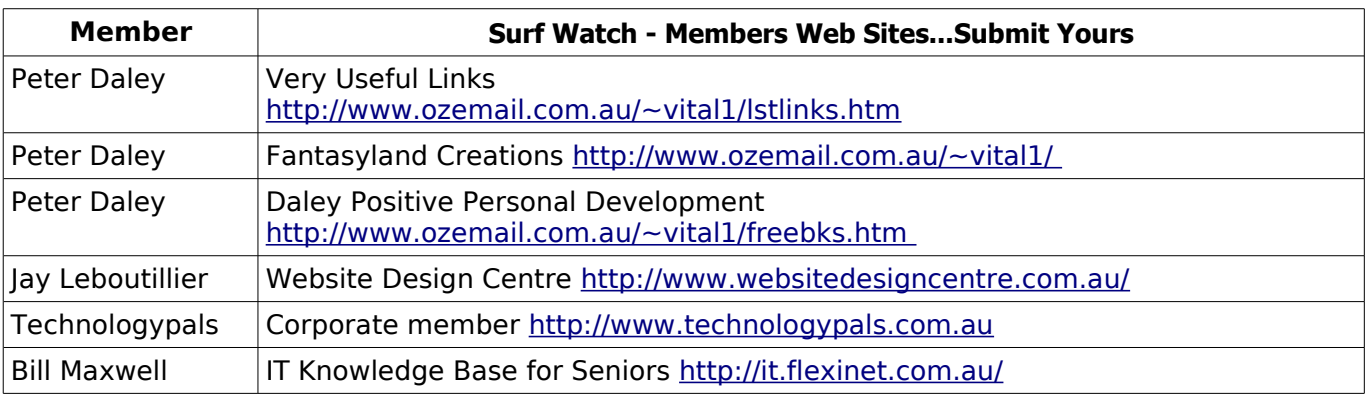

### <span id="page-14-2"></span><span id="page-14-1"></span><span id="page-14-0"></span>**Club Intranet**

The Club Intranet is available at all meeting venues. It is packed with up to date free software, tutorials and back issues of Bits'N'Bytes. Access it from any networked computer at the venue.

Type In your browser address bar: **192.168.2.222 (If you are at Buderim) or 192.168.0.222 (If you are at Caloundra or Yandina)**

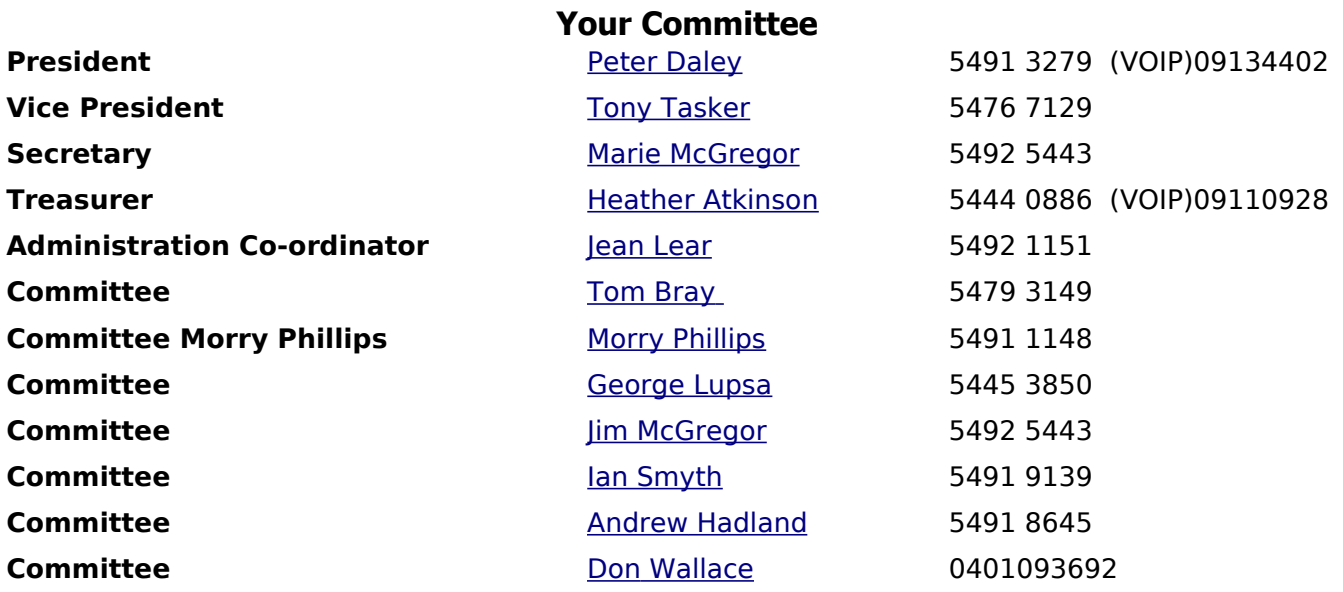

## <span id="page-15-0"></span>**SCCC Membership Application/Renewal Form**

**Applications can be posted to SCCC Inc., P O Box 384, Caloundra, 4551 or presented at a meeting**

**I wish to apply for membership**

**I wish to renew my membership**

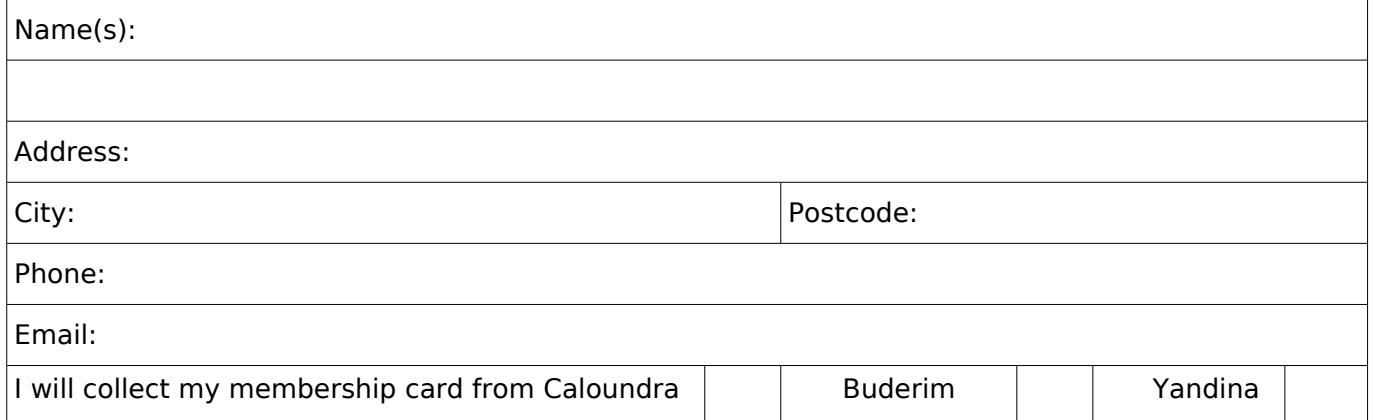

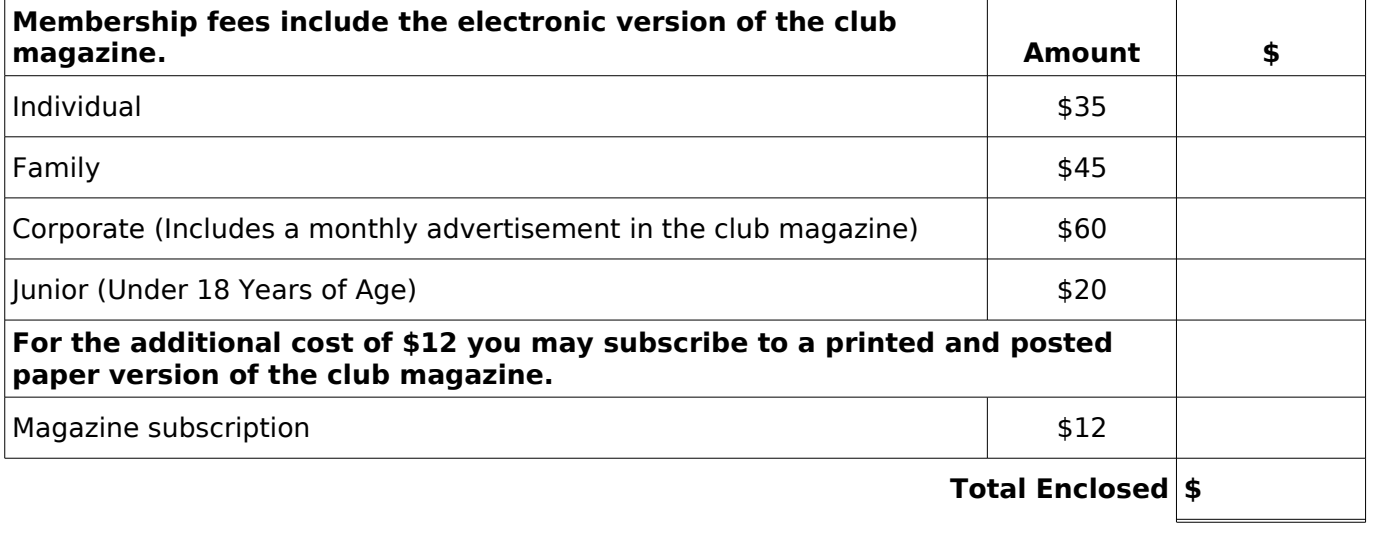

# **Signature**: **If after joining you don't receive your magazine within one month, please contact the Club. SCCC Office Use** Date Paid: Notice Amount: \$ Receipt Number: Membership Number: Signed: Nominated: